### proconX

### **MBRG-300 Modbus Router/Gateway**

Quick start reference guide

This document is a reference guide only and must be used in conjunction with the MBRG-300 *User manual*.

### IGMBRG300-1101

### **INSTALLATION**

### **Regulatory notes**

1. The MBRG-300 is suitable for use in non-hazardous locations only.

- 2. The MBRG-300 is not authorized for use in life support devices or systems.
- 3. Wiring and installation must be in accordance with applicable electrical codes in accordance with the authority having jurisdiction.
- 4. This is a Class A device and intended for commercial or industrial use. This equipment may cause radio interference if used in a residential area; in this case it is the operator's responsibility to take appropriate measures.
- 5. The precondition for compliance with EMC limit values is strict adherence to the guidelines specified in the MBRG-300 *User manual*. This applies in particular to the area of grounding and shielding of cables.

### **FCC Notice (USA only)**

This equipment has been tested and found to comply with the limits for a Class A digital device, pursuant to Part 15 of the FCC Rules. These limits are designed to provide reasonable protection against harmful interference when the equipment is operated in a commercial environment. This equipment generates, uses, and can radiate radio frequency energy and, if not installed and used in accordance with the instruction manual, may cause harmful interference to radio communications. Operation of this equipment in a residential area is likely to cause harmful interference in which case the user will be required to correct the interference at his own expense.

### **Industry Canada Notice (Canada only)**

This Class A digital apparatus complies with Canadian ICES-003.

### **DIN rail mounting and removal**

**SAFETY PRECAUTIONS ELECTRICAL HAZARD**

backfeeding.

follow safe electrical practices.

removing the MBRG-300.

confirm that power is off.

or other property.

**or serious injury!**

• This equipment must be installed and serviced only by qualified personnel. Such work should be performed only after reading the MBRG-300 *User manual* in its entirety. • Before performing visual inspections, tests, or maintenance on this equipment, disconnect all sources of electric power. Assume that all circuits are live until they have been completely de-energized, tested, and tagged. Pay particular attention to the design of the power system. Consider all sources of power, including the possibility of

• Apply appropriate personal protective equipment and

• Turn off all power supplying the equipment in which the MBRG-300 is to be installed before installing, wiring or

• Always use a properly rated voltage sensing device to

• The successful operation of this equipment depends upon proper handling, installation, and operation. Neglecting fundamental installation requirements may lead to personal injury as well as damage to electrical equipment

**Failure to follow these instructions could result in death**

### To mount the unit on a DIN rail, slot the top part of the MBRG-300 into the upper guide of the rail and lower the enclosure until the bottom of the red hook clicks into place.

To remove the MBRG-300 from the DIN rail, use a screw driver as a lever by inserting it in the small slot of the red hook and push the red hook downwards. Then remove the unit from the rail by raising the bottom front edge of the enclosure.

### **Mounting rules**

**1**

- No water splash and water drops
- No aggressive gas, steam or liquids
- Avoid dusty environments.
- Avoid shock or vibration
- Do not exceed the specified operational temperatures and humidity range.
- Mount inside an electrical switchboard or control cabinet.
- Make sure there is sufficient air ventilation and clearance to other devices mounted next to the unit.
- Observe applicable local regulations like EN60204 / VDE0113.

### **INTRODUCTION**

### **Package Contents**

- MBRG-300 unit
- Quick start reference guide
- 2-pin terminal block plug
- 6-pin terminal block plug

### **Documentation and Additional Resources**

This Quick start reference guide must be used in conjunction with the MBRG-300 *User manual*.

The MBRG-300 *User manual* and supplemental software packages can be downloaded from the MBRG-300 web site: **http://www.proconx.com/mbrg300**

### **Quick start checklist**

- Obtain a copy of the MBRG-300 *User manual* and read it properly and in its entirety.
- Mount the unit.
- Connect the power. Do not connect yet serial ports.
- Configure the Ethernet communications settings with a web browser (using an Ethernet crossover cable) or with a terminal program like *HyperTerminal* (using a null modem cable)
- Configure the serial line communication settings.
- Configure the operational aspects of the device.
- Wire serial line interfaces.

### **DESCRIPTION**

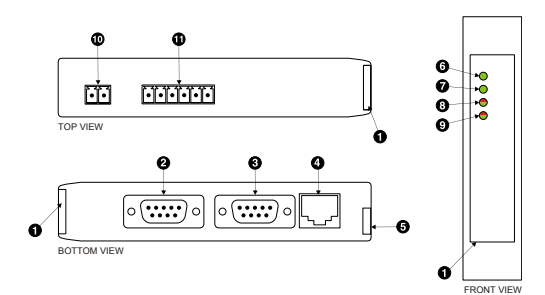

- **O** Clear front cover
- <sup>2</sup> Serial port 1 RS-232 connector
- Serial port 2 RS-232 connector
- **O** Ethernet connector
- **O** DIN rail clip **O** Power LED
- **O** Fthernet link LED
- **O** Status 1 LED
- **O** Status 2 LED
- **<sup>** $^{\circ}$ **</sup>** Power terminals
- $\Phi$  Serial port 1 and 2 RS-485 or serial port 1 RS-422 terminals

### **Before connecting anything**

- 1. Before installing or removing the unit or any connector, ensure that the system power and external supplies have been turned off.
	- 2. Check the system supply voltage with a multimeter for correct voltage range and polarity.
	- 3. Connect the power supply cable and switch on the system power. Check if the Power LED is lit.
	- 4. Turn off system power.
	- 5. Connect all I/O cables.
	- 6. Once you are certain that all connections have been made properly, restore the power.

### **Power terminals pin assignment**

Before connecting power please follow the rules in the section called "SAFETY PRECAUTIONS" and the section called "Before connecting anything".

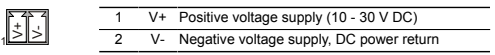

Make sure that the polarity of the supply voltage is correct before connecting any device to the serial ports! A wrong polarity can cause high currents on the ground plane between the V- power supply pin and the serial port ground pins, which can cause damage to the device.

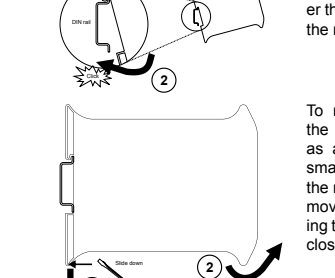

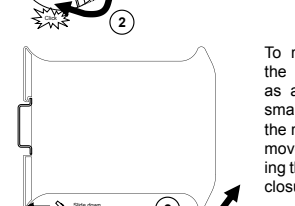

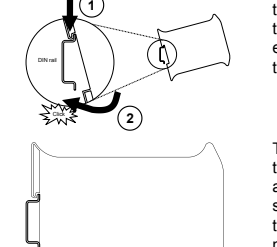

### **RS-485/RS-422 terminals pin assignment**

Please observe the wiring, grounding and shielding instructions decribed in the MBRG-300 *User manual*!

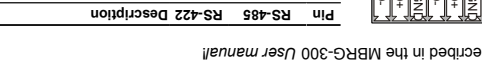

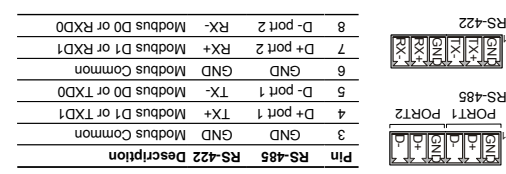

Do not connect the cable shield to the GND lanig Use an

제

 $B-<sub>SP</sub>$ 

**MAINTENANCE AND TROUBLESHOOTING**

The MBRG-300 does not require maintenance, nor does it contain any user-serviceable parts. If the MBRG-300 requires service, contact us

Refer to the technical support contacts provided at the end of this

Do not open the MBRG-300 enclosure; this will void the product

This equipment must be installed and serviced only by •

oualified persons performing diagnostics or troubleshooting that require electrical conductors to be energized must comply with and follow safe electrical work

**Failure to follow these instructions could result in death**

The status web pages served by the MBRG-300, display diagnostic data that may be helpful in troubleshooting communication problems. In addition the About page contains information about your specific MBRG-300, including the serial number and media access control Counters. Some of these pages show a Clear counter button. Clicking this button clears all cumulative readings shown on this particular page. If power to the MBRG-300 is lost, all values reset to

**Maintenance**

document.

warranty.

zero.

directly for assistance.

**Diagnostics and troubleshooting ELECTRICAL HAZARD**

qualified personnel.

practices.

**or serious injury!**

 $\nabla$ 

external chassis ground connection to terminate the shield.

**RS-232 connector pin assignment**

1

**LED indicators**

Power Power

 $-$ e $1$  $S$  $Lsn1$ 

zsni

Link Ethernet Off

Device snigus

on self test of the device is performed.

**Indication Condition Function LED**

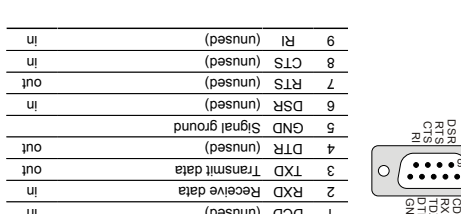

Pinout as per EIA-574 DTE. Please observe the cabling instructions

A LED test is exercised at power-up, cycling each LED off, green and then red for approximately 0.25 seconds. At the same time the power-

No power applied to the device. Off

need replacing.

which requires acknowledgment.

of Status2 LED indicates fault class.

or incorrect.

status **Model Creen** Modbus/TCP connection established.

Power supply OK Green No Ethernet link Off

Illik Green Ethernet link OK

Flashing green 1 s rate

Flashing red  $ap<sub>1</sub> s<sub>1</sub>$ 

 $\overline{\text{PIS}}$  -  $\overline{\text{nonlinear}}$  commerciion. The state of  $\overline{\text{nonlinear}}$  connection.

Red

 $\overline{110}$  -nwwo. nication

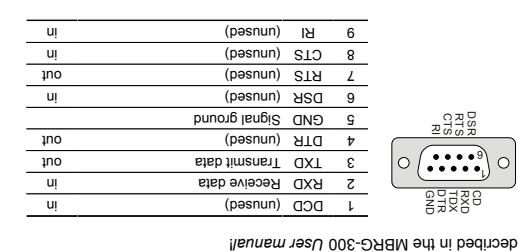

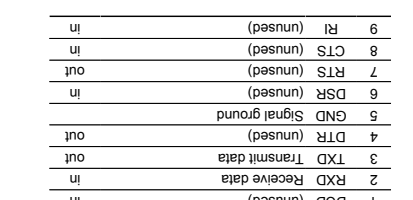

### The factory default IP address of the MBRG-300 is 169.254.0.10 which is in the Automatic Private IP Addressing (APIPA) address range.

In order to connect to the MBRG-300 via TCP/IP, your PC must be on same IP subnet as the gateway.

### **IP setup using a web browser**

**Ethernet & IP configuration**

administrator.

Disconnect your PC from your corporate network. If your computer 1. is configured for DHCP it should now automatically fall back to use awobniW) x.x.4dS.001 agns1 A9I9A edt mont aestbbs 91 tlusteb s PCs only). If your computer is configured with a static IP address or to haq ed of yllsunam begnado ed izum ti , AHIPA hoqque fon esob the 169.254.0.0/16 subnet, for example to 169.254.0.1.

Before configuring the MBRG-300, obtain a unique static IP address, subnet mask, and default gateway address from your network

Use a web browser or a terminal program like HyperTerminal to configure the MBRG-300's TCP/IP settings with this information.

- 2. Connect an Ethernet crossover cable from the MBRG-300 to the computer.
- 3. Start Internet Explorer.
- 4. In the address box, type 169.254.0.10 and then press Enter.
- F. Click configuration... and then Ethernet & IP in the menu
- on the left side of the page.
- Enter the IP address, subnet mask, and gateway address assigned 6. to your MBRG-300, then click save.
- Reconnect your computer to your corporate network. If you 7. assigned a static IP address to your computer in step 1, you must restore your computer's original settings before reconnecting to

your network.

**Power supply**

This product is designed and manufactured by:

 Pty Ltd *proconX* Unit 7, 14 Argon St, Sumner QLD 4074, Australia Tel +61-7-3376 3911 Fax +61-7-3102 9206 Email: mail@proconx.com http://www.proconx.com Website:

### **Technical Support**

**CONTACT**

**O** Gateway IP address Main menu **O** Configuration sub-menu **B** Information area

epinos

**Anua ppv** 

enings

verretel/refuse and one-page 300 Modern Router/Gaterray 0 /01/0942/691

Ethernet 0-255

sautua tuatun:

LIBISON

**Stremedia** 

**Surranna to Bundels** 

**IDOUA** 

smpre snope  $\theta$ 

**Xnopong** 

: proconX MBRG-300 Modbus

 $\Omega$  *bugnoy* 

set-up the MBRG-300.

method.

96

*proconX* We provide an electronic support and feedback system for our products. It can be accessed through the following web link:

Please consult the MBRG-300 User Manual for further details how to

spnen moni spne abuel word of a shape of the control of the control of the control of the control of the control of the control of the control of the control of the control of the control of the control of the control of the control of th

PIRAGITO RRUĜA - RGUAL

**O** Jetting Filter

v I ho<sup>q</sup> lene2

6601-0001

 $9T$   $9 + E$ 

sepon uggouna - ebuga ebue

PRAG TO RADIO

 $X =$ 

 $-0$   $-$  4001  $-$  40985  $-$  9094  $\oplus$   $\Box$   $\Box$   $\Box$ 

**Herminal and the using is setup incompled in the Hyper lerminal** Please consult the MBRG-300 User manual for further details on this

The configuration pages are accessed using the integrated web server:

MBRG-300 Modbus Router/Gateway

**Configuring and commissioning**

### **http://www.proconx.com/support**

**Product Returns**

Before returning any product for service, repair or warranty, obtain first a RMA (Returned Material Authorization) number by contacting our technical support.

Specifications subject to change without notice.

respective owners.

 Pty Ltd. Modbus is a registered trademark of *proconX* is a trademark of *proconX* Schneider Automation Inc. All other trademarks and logos are property of their

Copyright © 2011 r Ltd. All rights reserved.

 Pty Ltd makes no warranty for the use of its products, other than those *proconX* expressly contained in the Company's standard warranty which is detailed in the Terms and Compilently located on the Combany's Mebsite. The Company assumes no responsibility for any errors which may appear in this document, reserves the right to change devices or specifications detailed herein at any time without notice, and does not make any commitment of the definition representation contained herein. No licenses to patents or other intellectual property of proconX granted by the company in connection with the sale of proconx products, products are not use as *proconx* broducts are not authorized for use as critical components in life support devices or systems.

**SPECIFICATIONS**

### A szola B 2022 A 57022 A 57022 (A szolas A) Emissions A Self-extinguishing PC/ABS plend (UL 94-V0) bland and provided and the extingular material of  $\sim$ 10 for 95% of 95% relative humidity of 95% relative humidity relationships humidity relationships humidity rating  $101$   $Z/L$   $\mu$  x 988.0 x 86.6 \; mm 0Sr x 8.55 x r0r  $\mu$  a.g.  $\mu$  a.g.  $\sigma$  a.g.  $\sigma$ Europe CE, RoHS

### Thu Intrinsico provided with the unit of the unit of the unit of the unit of the unit of the unit of the unit **Electromagnetic compatibility** EN 55024 Immunity Electrostatic discharge EN 61000-4-2 EN 61000-4-3 Radiated RF EN 6100010-4-4 FIN 61000-4-4 Conducted RF FN 61000-4-6 **Enclosure** Classification / Iype 1 and 20 / NEMA Type 1 Cooling Convection Convection **Environmental** 0 to 0 to 120 or 0 to 0 to 150 pm states to 140 states the 140 states to 140 states the 140 states to 140 states the 150 states of 150 states the 150 states of 150 states the 150 states of 150 states of 150 states the 150 **Physical** The following table outlines the indicator condition and the The device has an unrecoverable fault; may need replacing. Flashing sequence and rate

## 30 V DC contrent to the 24 V DC control of the 24 V DC  $(51500 N\exists)$  list  $M$ IQ mm as  $-4$ <sup>2</sup> d8f of  $85 - 1$   $\sqrt{3}$  d8 of ds-

FCC Part 15 (Class A) ARC Canada **Example 2018** (A set of Class A)

## $\alpha$ <sub>12</sub> kg  $\alpha$ <sub>2</sub> kg  $\alpha$ <sub>2</sub> kg  $\alpha$ <sub>2</sub> kg  $\alpha$ <sub>265</sub> lb  $\alpha$ <sub>265</sub> lb  $\alpha$ <sub>265</sub> lb  $\alpha$ <sub>265</sub> lb  $\alpha$ <sub>265</sub> lb  $\alpha$ <sub>265</sub> lb  $\alpha$ <sub>265</sub> lb  $\alpha$ <sub>265</sub> lb  $\alpha$ <sub>265</sub> lb  $\alpha$ <sub>265</sub> lb  $\alpha$ <sub>265</sub> lb  $\alpha$ <sub>265</sub> lb  $\alpha$ <sub>265</sub> lb  $\alpha$ <sub>26</sub> **Compliance**

# Free from corrosive gas, including ambience and incremental dust incremental and  $\overline{\phantom{a}}$  $C-1ICK$

# 10-30 V DC Voltage

## corresponding status after the power-on self test has been completed:

### The device has an unrecoverable fault; may Off Device operational but needs commissioning due to configuration missing, incomplete The device is operating in normal condition. Green Device operational but has a fault listed